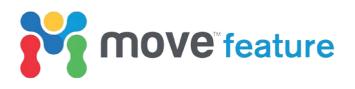

## What's new in Move2018.2

The new Move 2018.2 and previous 2018.1 releases of Move includes substantial new features, as well as improvements to the existing functionality and usability.

In Move2017 we introduced the first release of the Move Knowledge Base. This resource contains all Move Help Pages, Tutorials, and the release documentation presented in a single, offline, and searchable entity, independent of Move. The material is cross-referenced and brings together tutorial workflows with more detailed help topics including algorithm theory and recommendations for tool application and parameter values. The Knowledge Base can be easily updated and made available to our users regularly therefore it is considered more up-to-date than the application help pages. This allows us to improve our teaching material, which is then independent of the Move software release cycle. For 2018.2, the Knowledge Base has improved cross-referencing of tutorials and help topics and the addition of a new menu to the top bar. The new menu (Monthly Features) allows users to access the back catalogue of Move Monthly Features that form part of our monthly newsletter that is made available to registered users.

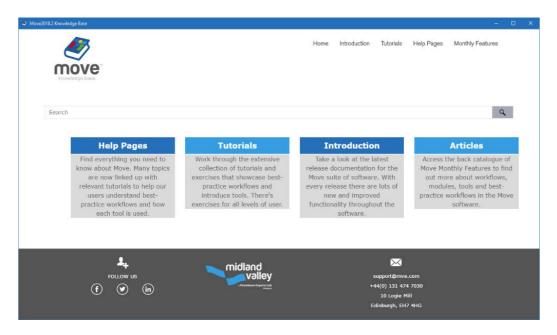

New tutorials have been added for Move2018 covering new functionality including Elliptical Fault Flow, Geologically Constrained Model Building techniques and Monte Carlo Stress Inversion. These tutorials are based on real datasets and provide users with detailed step-by-step instruction on the best practice workflows recommended by our structural geologists Tutorials have also been updated with additional exercises on Uncertainty Modelling in Fault Analysis, improved 3D Model Building using the new Surface with Boundaries tool and new 3D Model Conditioning techniques. All 36 tutorials can be accessed from the Knowledge Base and from the software download link.

In the Move Core the 3D PDF export now exports in PRC format. This PRC format is useful for embedding the 3D content into compatible authoring packages. PRC can be used as a 3D file type for storage and interchange. Such 3D binary files can be interchanged with other PRC compatible applications.

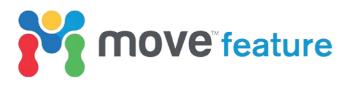

Regarding 2D Kinematic Modelling in 2018.2 we have added a new tool, 2D Area Depth to the module for Area Depth Strain analysis. The 2D Area-Depth tool provides a set of non-kinematic techniques used for predicting detachment depth and to test a section for area balance and internal consistency. Along with calculation of detachment depth, the 2D Area-Depth tool can quantify layer parallel strain, as well as shortening due to folding and/or faulting. The Area Depth plots calculated provide useful insights in to the structural evolution of the region of interest such as the depth of an upper detachment or the boundary between growth and pregrowth stratigraphy.

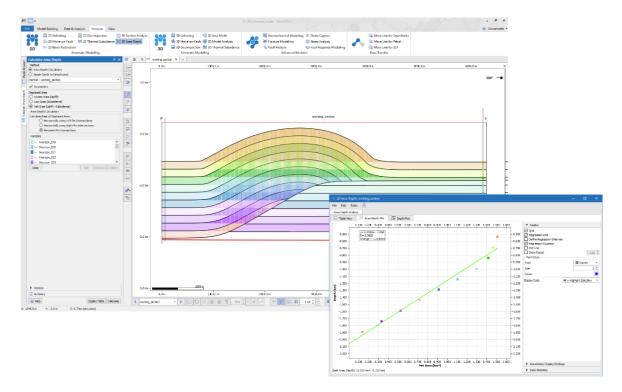

Following client demand the Horizon from Template tool is now fully interactive within Move 2018.2. When modelling horizons using the Horizons from Template tool, horizon thickness can be modified easily by clicking and dragging the polylines interactively in the Section View. This interactive behaviour has also been incorporated in to the Create Lines tools allowing users to digitize horizons based on the stratigraphy in real-time.

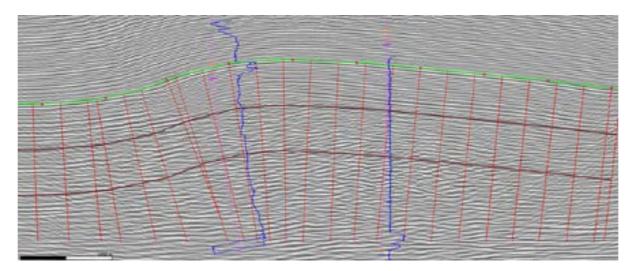

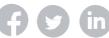

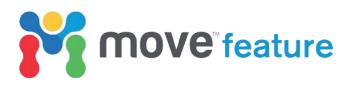

After completing a consultancy project dealing with complicated regional sections from the Gulf of Mexico there are now major developments and improvements to the Autopolygon and Tidy tools for Move2018.2. Thanks to these improvements the Autopolygon tool now has a success rate of >99.5% and can handle structurally complex geometries as demonstrated in the figure below. The Tidy tool has been enhanced to give better visual feedback of potential issues and improved automatic correction of problems. Duplicate faults are now clearly highlighted and the default values within the toolbox changed to better reflect a wider range of section extents. A shortcut has also been added, Alt+T,Tidy Selected, to speed up the Tidy workflow.

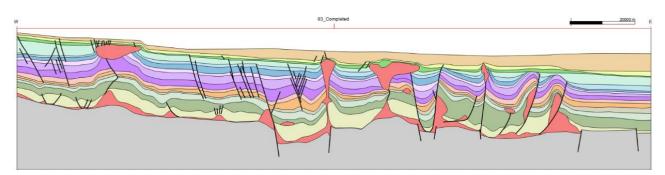

*Figure 1: Complex cross section adapted from Bouroullec et. al. (2017). All polygons displayed in the section were successfully created using the Autopolygon tool in Move2018.2.* 

The Fault Analysis module has been expanded to include Uncertainty Modelling for 2018. The the 2018.2 release intraformational well markers are now taken into consideration when calculating lithologies and seal proxies from Vshale logs, aligned relative to horizon top markers matching cut-off lines in the model. The well log chart on the Wells sheet now visualizes the log lithology as calculated from user-defined Vshale parameters.

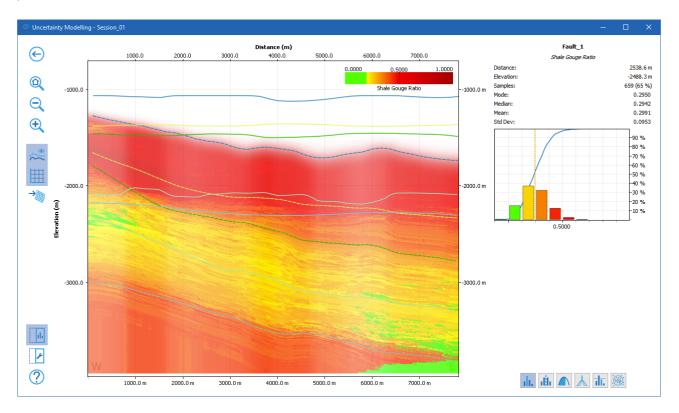

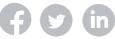

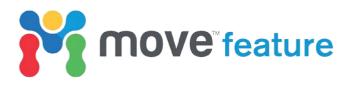

The Stress Analysis module has been enhanced by adding a number of display options for focal mechanisms, including a beach ball representation in the Stereonet plot, plus tensile (T) and compressive (P) direction plots also being available in the Stereonet plot. The 2018.2 release allows Shear and normal stress attributes to be created as attributes.

After feedback from our User Meeting the Move Link for Petrel has been updated with a new Auto transfer option, allowing more control over the transfer process. A Manual Transfer Option allows the user to select which objects are to be transferred from Petrel To Move before committing to the transfer. The MoveLink for Petrel Plug-in has also been updated to be compatible with Petrel 2018.

| Move Link for Petrel                                                                                       | 5 ×    |   |
|----------------------------------------------------------------------------------------------------|--------|---|
| Connection                                                                                                 |        | I |
| ▼ Petrel To Move                                                                                           |        | 1 |
| Transfer Options                                                                                           |        | ĺ |
| ✓ Transfer Object Attributes ✓ Depth Convert Time Objects                                                  |        |   |
| ✓ Detect Fault Surfaces from Name                                                                          |        |   |
| 🔘 Auto Transfer 💿 Manual Transfer 🛷 Transfer Pending Objects                                               |        |   |
| Store Seismic Data External to Document                                                                    |        |   |
| Content: Petrel2018_1 demo project.pet                                                                     | _      |   |
| > 🗌 🗛 Wells                                                                                                |        |   |
| > 🗌 🎆 Seismic                                                                                              |        |   |
| Input to Velocity Modeling                                                                                 |        |   |
| > Cultural Data                                                                                            |        |   |
| ✓ ■ Cullfaks Input                                                                                         |        |   |
| ✓ ✓ m Surfaces (Time) ✓ 4 G Seabed                                                                         |        |   |
| ✓ 4 G Base Cretaceous                                                                                      |        |   |
| ☑ 🤀 🕞 Top Tarbert                                                                                          |        |   |
| V A Top Ness                                                                                               |        |   |
| 🖂 🍘 🕞 Top Etive                                                                                            |        |   |
| > 🗌 📩 Faults (Time)                                                                                        |        |   |
| > Surfaces from Zones (Framework Time)                                                                     |        |   |
| > 🗌 📩 Isochores (depth)                                                                                    |        |   |
| Fault polygons (Time)                                                                                      |        |   |
| Seabed (Depth)                                                                                             |        |   |
| Diggons 1                                                                                                  |        |   |
| Input 🛱 Models                                                                                             |        |   |
|                                                                                                    |        | 1 |
| Move to Petrel                                                                                             |        |   |
| Update Objects from Petrel Write Updates to F                                                              | Petrel |   |
| Update Volume Attributes From Petrel  Overwrite  Duplicate  Ignore if Already Exists  Update Update Update | to.    |   |
| Overwrite     Duplicate     Ignore if Already Exists     Gupda                                             | ue -   |   |
| (e) Help                                                                                                   |        |   |

This monthly feature describes a brief summary of 2018.2 changes.

For full details of all the new tools and functionality in Move2018.2 and Move2018.1, please download the latest Release Notes <u>here</u>.

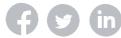